## NORTHSHORE SCHOOL DISTRICT

# **ONLINE PAYMENT SITE INSTRUCTIONS**

## **Contents**

| Logging In.                 | 2  |
|-----------------------------|----|
| Purchasing Items            | 3  |
| Student Receipts and Ledger | 8  |
| Fines and Fees              | 8  |
| FAOs.                       | 9  |
| Contact Information         | 13 |

# **Logging In**

## https://schoolsales.nsd.org/

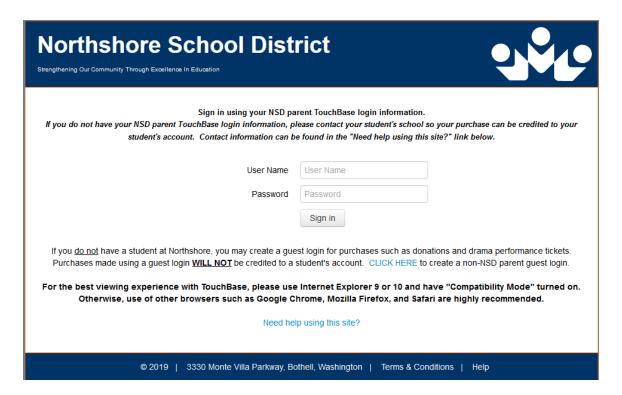

### **User Name and Password**

Contact your student's school to obtain your TouchBase user name and password.

You may create a guest login to purchase items not related to a student account such as event tickets and fundraiser items or to make a donation.

# **Purchasing Items**

Click on the name of the student you would like to purchase items for.

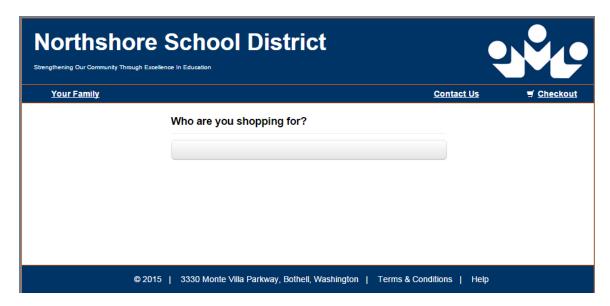

Select "Items At Student's School."

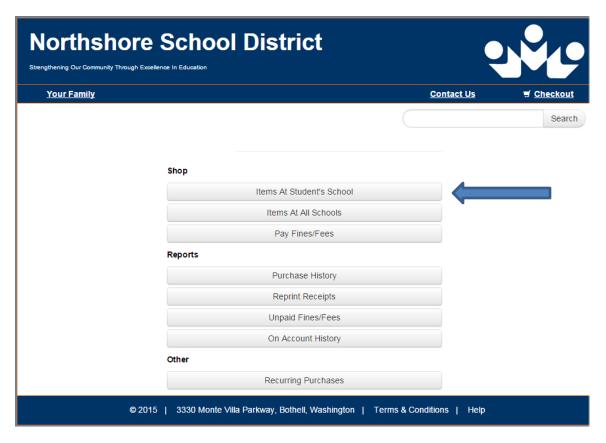

Add available items to your cart.

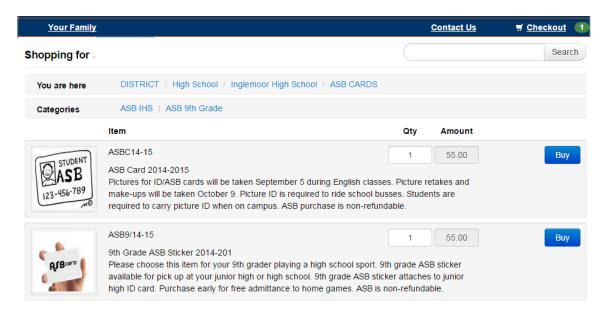

Review your cart your cart at any time by clicking on the "Checkout" link at the top right of the screen.

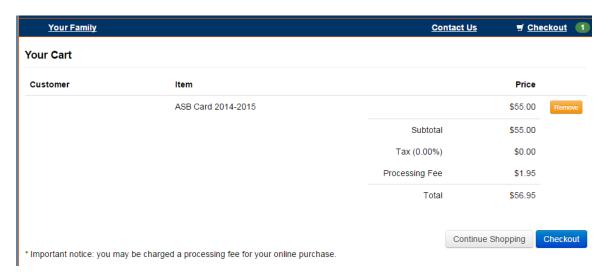

- 1. Review items for purchase
  - Remove items if necessary
  - Review total
- 2. Continue shopping
  - This will return you to the item listing

- You can purchase items for another family member by choosing "Your Family" at the upper left of the screen
- 3. Proceed to checkout and payment process
  - Continue to billing information screen to finish transaction

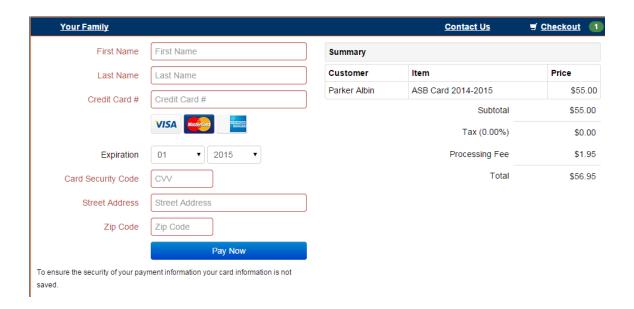

## Input billing information

Cards accepted – Visa, Mastercard, American Express

The CVV code is the three-digit code located after the credit card number on the signature strip of Visa & Master Card. The American Express code is a 4-digit number located on the front of the card (see example).

This site has elected to only accept credit card transactions with these extra security numbers, making your payment as secure as possible.

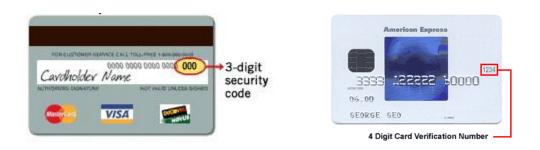

Note: Your credit card will be charged after clicking "Pay Now"

# **Student Receipts and Ledger**

You can access and/or print individual receipts for any student by clicking on their name and selecting "Reprint Receipts." The listing includes all receipts for that student, including purchases made at the school building.

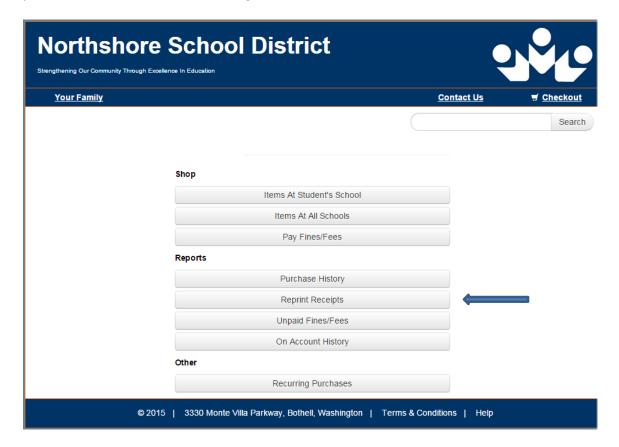

Similarly, by selecting "Purchase History" you can access a listing of all purchases for that student.

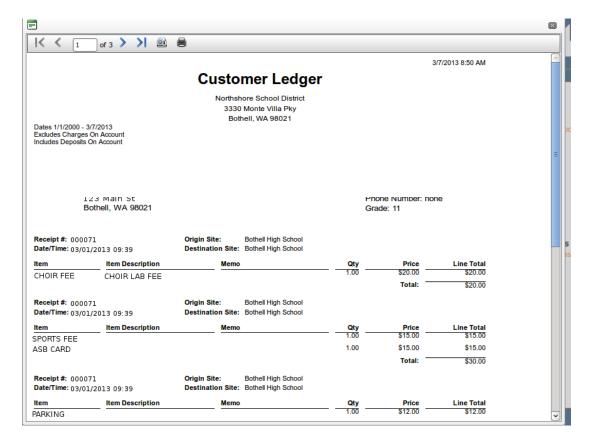

# **Fines and Fees**

You can pay for outstanding fines and/or fees by selecting "Pay Fines/Fees." Each fine/fee will be listed individually and can be selectively added to your cart.

**Note** – Some optional items will not be available for purchase if the student has outstanding fines or fees. If you have any questions regarding an outstanding fine or fee, please call your building ASB bookkeeper (see "Contact Information" below).

## **FAQs**

## Do I have to purchase online?

No. You can pay at the school building during normal business hours. Please
contact the office manager or bookkeeper to determine business hours for your
school (see "Contact Information" below). Note: Credit cards are accepted
online and at our middle and high school offices.

#### Can I pay for multiple students on one transaction?

• Yes. You can add items to your cart for as many students as you like and pay with a single transaction.

## I have a student who previously graduated. Why do I still see him/her?

• The system keeps past student accounts open to accommodate payment of outstanding items (fines, fees, etc.).

## How do I request a refund?

• Please contact the bookkeeper at your school to request a refund (see "Contact Information" below).

Page 9

## **Contact Information**

## Questions? Please contact the bookkeeper/secretary for your school:

## **High Schools**

## **Bothell High School**

Jennee Balyeat jbalyeat@nsd.org (425) 408-7033

## North Creek High School

Kristy Waligorski kwaligorski@nsd.org (425) 408-8829

## **Secondary Academy for Success**

Beth Schoen bschoen@nsd.org (425) 408-6601

### Inglemoor High School

Sarah Heindel sheindel@nsd.org (425) 408-7227

## **Woodinville High School**

Denise Schwans dschwans@nsd.org (425) 408-7504

## **Middle Schools**

## **Canyon Park Middle School**

Debbi Fisher dfisher@nsd.org (425) 408-6303

#### **Leota Middle School**

Melanie Spencer mspencer@nsd.org (425) 408-6503

#### **Skyview Middle School**

Marie Jefferson mjefferson@nsd.org (425) 408-6803

## **Kenmore Middle School**

Brooke Heath bheath@nsd.org (425) 408-6404

#### **Northshore Middle School**

Deepika Uliyar duliyar@nsd.org (425) 408-6703

#### **Timbercrest Middle School**

Kristie Brower kbrower@nsd.org (425) 408-6903

## **Elementary Schools**

**Arrowhead Elementary** 

Jo Wild jwild@nsd.org (425) 408-4000

**Bear Creek Elementary** 

Nicole Brenengen nbrenengen@nsd.org (425) 408-4100

**Canyon Creek Elementary** 

Sue Hanson shanson@nsd.org (425) 408-5700

**Cottage Lake Elementary** 

Sarah McKinnon smckinnon@nsd.org (425) 408-4200

**Crystal Springs Elementary** 

Caron Bear cbear@nsd.org (425) 408-4300

**East Ridge Elementary** 

Kristen Held kheld@nsd.org (425) 408-4400

**Fernwood Elementary** 

LeAnn Edison ledison@nsd.org (425) 408-4500 Frank Love Elementary

Lori DeBardi Idebardi@nsd.org (425) 408-4600

**Hollywood Hill Elementary** 

Judy Robb jrobb@nsd.org (425) 408-4700

**Kenmore Elementary** 

Megin Herron mherron@nsd.org (425) 408-4800

**Kokanee Elementary** 

Karen Johns kjohns@nsd.org (425) 408-4900

**Lockwood Elementary** 

Kelly Vedaa kvedaa@nsd.org (425) 408-5800

**Maywood Hills Elementary** 

Patty Ponce pponce@nsd.org (425) 408-5000

**Moorlands Elementary** 

Jackie Eggers jeggers@nsd.org (425) 408-5100 **Shelton View Elementary** 

Kim O'Neill koneill@nsd.org (425) 408-5200

**Sunrise Elementary** 

Barbara Cordray bcordray@nsd.org (425) 408-5300

**Wellington Elementary** 

Virginia Munger vmunger@nsd.org (425) 408-5900

**Westhill Elementary** 

Patty Wimmer pwimmer@nsd.org (425) 408-5500

**Woodin Elementary** 

Theresa Cussac tcussac@nsd.org (425) 408-5400

**Woodmoor Elementary** 

Lynne Lindberg Ilindberg@nsd.org (425) 408-5600

**Sorenson ECC** 

Clarissa Dillard cdillard@nsd.org (425) 408-5570